# **Oracle® Enterprise Data Quality**

Customer Data Services Pack Siebel Integration Guide

Release 11g R1 (11.1.1.7)

#### **E40741-02**

October 2013

## **1 Introduction**

When integrating a Siebel instance with Oracle Enterprise Data Quality Customer Data Services Pack (EDQ-CDS), Oracle recommends that the necessary components be installed and configured in the following order:

- **1.** Install the EDQ-CDS pack on the EDQ server, see *Oracle Enterprise Data Quality Customer Data Services Pack Installation Guide*.
- **2.** Install the EDQ Siebel Connector on the Siebel server, see *Oracle Enterprise Data Quality Siebel Connector Installation Guide*.
- **3.** Integrate Siebel with EDQ-CDS, as detailed in this guide.

#### **1.1 Overview**

The EDQ Siebel Connector calls EDQ jobs (for batch matching and health checks) and web services (for real-time cleansing and matching). A shared staging database is used to pass data between Siebel and EDQ-CDS when running batch jobs.

#### **Note:**

- EDQ-CDS 11g (11.1.1.7) requires the 11g release of the EDQ Siebel Connector.
- This guide describes the configuration of the Siebel Connector, not the installation. The connector is installed on the Siebel server, and installation instructions vary depending on the operating system of the server. For more information, see *Oracle Enterprise Data Quality Siebel Connector Installation Guide*.
- Prior to installation, it is important to become familiar with Siebel's universal data quality interface. For more information, see *Siebel Data Quality Administration Guide*

### **1.2 Siebel and EDQ Architecture**

The high-level architecture of the EDQ Siebel Connector is illustrated in the following diagram (assuming a single EDQ server):

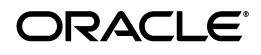

#### *Figure 1 EDQ Siebel Connector Architecture*

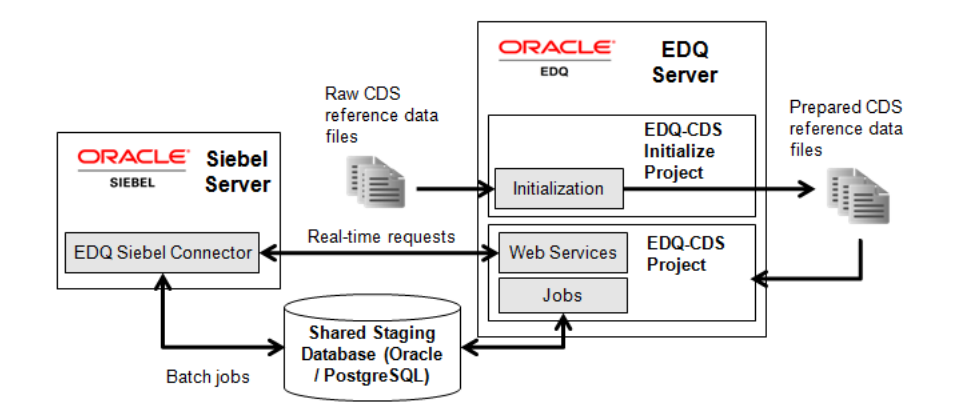

### **1.3 EDQ with Siebel CRM**

EDQ can be deployed to protect and monitor the quality of data in a Siebel Customer Relationship Management (CRM) environment. When attached to Siebel CRM, EDQ can:

- Prevent duplicate contacts, account and prospect records from being added to the system by automatically matching all new and updated records against the other records in the system
- Standardize account, contact, prospect, and address data as it is entered or updated in the system
- Perform batch duplicate identification and cleansing tasks
- Measure the quality of account, contact, prospect, and address data on both an ad-hoc, and a regular basis

As Siebel CRM has only a single set of data to manage, EDQ deployment is simple. When records are added or updated in Siebel CRM, the EDQ real-time interface is used to standardize the data, and then match it against existing data.

The EDQ real-time interface is also used for batch cleansing (standardization) tasks: Siebel sends each record selected for batch processing to the EDQ cleansing web services.

Batch duplicate identification and data quality health check jobs (either Full Batch or Incremental Batch) use the EDQ batch interface. In this case, the driver and candidate records for matching or health checks are written to the shared staging database. EDQ then runs a batch job on these records and when matching occurs the matches are written back to the shared staging database, which Siebel picks up and uses to link records together.

## **1.4 EDQ with Siebel UCM**

When deployed with Siebel Universal Customer Master (UCM), EDQ provides the essential matching engine for the hub. As records are added or updated in source systems they are automatically matched against the master data in Siebel UCM in order to maintain the quality of the master data and its linkage with the source data records.

The EDQ services provided to Siebel UCM are the same as those in Siebel CRM though the additional UCM capabilities are used to manage record survivorship and best record generation. Siebel UCM also supports automatic matching when EDQ returns a match score over a specified threshold.

**Note:** The UCM Batch workflow invokes the EDQ real-time interface for standardization and matching, so that a number of records can be loaded into the hub and automatically matched and reconciled with the existing master data. The EDQ batch interface can still be invoked from Siebel UCM, but works only with the master data records.

#### **1.4.1 High-Volume Data**

When migrating a high volume of data records into Siebel UCM (i.e over 10m records), it is best practice to match and merge the records in EDQ before loading them into Siebel (normally via Siebel's EIM interface), as opposed to matching them using the UCM Batch workflow and the real-time interface. This ensures considerably greater efficiency in the matching process as all in-scope records are matched against each other and all matches found in a single operation, rather than continuously matching each record against the records that have been loaded so far into the hub.

# <span id="page-2-0"></span>**2 Configuring the EDQ Siebel Connector**

The EDQ Siebel Connector requires a configuration file called dnd.properties, which must be installed in the location specified in the dnd.parms file (installed and configured as part of the EDQ Siebel Connector.) The settings in the dnd.properties file control which EDQ server and project are used to provide data quality services to a Siebel instance, and how to connect to it. To create this file with the settings needed to use EDQ-CDS, use the following procedure:

- **1.** Log in to the Siebel server as the Configuration user (specified during Siebel installation)
- **2.** Change to the directory specified in the dnd.parms file.
- **3.** Extract and copy the dnd.properties file from the EDQ-CDS installation package into the directory.
- **4.** Use a text editor to open the dnd.properties file.
- **5.** Edit the properties as required.

### **2.1 dnd.properties Settings**

The settings in the dnd.properties file fall into the following categories:

- CDS Connection Settings
- Multiple Child Entity groupings
- **Real-Time Service Definitions**
- Batch Job Definitions

#### **2.1.1 CDS Connection Settings**

These settings are used to connect to an EDQ server for running jobs and for real-time services. When setting these, make sure there are no trailing spaces in the values as these will cause errors when attempting to establish a connection.

httpprefix.cds - the hostname, HTTP port and context name of the EDQ server (for example http://hostname:port/edq/webservices).

**Note :** Although EDQ requires SSL to be used for communication between its own web pages and the server, and therefore redirects any http requests to its web pages to the https port, http can still be used for web service requests if required (and allowed by security standards). If EDQ is installed using the Windows installer, the default http port is 9002. On other installations, the port is specified when EDQ is deployed onto the application server. If the use of https is a requirement, the https prefix and port number (which defaults to 9004 if EDQ is installed using the Windows installer), can be specified here, but in order to establish a trusted connection with EDQ, it is also necessary to import either the certificate, or the certificate's root, from the EDQ application server into the Certificate Store of the JRE used by the EDQ Siebel Connector (using the standard Java keytool command).

jmxserver.cds - the hostname and port of the EDQ server's JMX interface (for example servername:9005).

> **Note:** If EDQ is installed using the Windows installer, the JMX management port defaults to 9005. On other installations, it defaults to 8090. It can be checked by reading the management.port entry in the file director.properties in the config directory of the EDQ server. If this entry is not present, the port will be 8090.

- username.cds and password.cds The EDQ login credentials for a designated JMX and Web Services user on the EDQ server. This account must have the following EDQ permissions (at minimum):
	- **System: Connect to Messaging System**, which grants access to submit web service requests or JMS messages to EDQ.
	- Server Console: Execute Joband Director: Execute Job, to allow the user to execute jobs
	- Permission to the EDQ project stated under projectname. To check that the user has project permission, right-click on the project in EDQ's Director application, select **Properties**, then select the **Security** tab. Check that the user is a member of a group with access to the project. If the user account previously described was the account used to import the project from a DXI file, it must have permission.
- **Staging Database connection details** The connection details and credentials of the Staging Database used to pass data for batch matching jobs between Siebel and EDQ-CDS. For further information, see [Section 4, "Configuring the Staging](#page-11-0)  [Database."](#page-11-0)
- projectname.cds the name of the EDQ-CDS project on the EDQ server. This setting can be left unchanged if the project has not been renamed.
- projectname.cdshc the name of the EDQ-CDS Health Check project on the EDQ server. This setting can be left unchanged if the project has not been renamed.

#### **2.1.2 Multiple Child Entity Groupings**

Hierarchical data in Siebel is transformed by the EDQ Siebel Connector into a flat record structure so that EDQ can match 'parent' records (such as Contacts, Prospects and Accounts) using the details of multiple 'child' records (such as Names, Addresses, Email Addresses, Alternative Phone Numbers etc.)

The Multiple Child Entity settings specify how scalar (single field) and non-scalar (multi-field) child entities are handled by the Siebel Connector.

> **Note :** These settings are only required if Multiple Child Entities are enabled in EDQ-CDS and supported by the installed version of Siebel (version 8.1.1.10 or later), see [Section 8, "Vendor Parameters"](#page-21-0) and the Siebel documentation for further details.

#### **Scalar Groups**

Scalar groups are used for Siebel Business Components comprising one field, or for which only one field is mapped in the Data Quality field mappings in Siebel. The connector prepares the values for such groups into a simple delimited list of values in a single input attribute for EDQ.

The required configuration format is:

group.[*name*] = [*BC1*],[*BC2*],... group.[*name*].concat = [EDQ-CDS Attribute Name] group.[*name*].delimiter = [Delimiter character] where:

- name: label applied to the business components.
- **BCn:** Siebel Business Component name.
- group. [*name*]. concat: the attribute under which the data will be concatenated.
- group. [name].delimiter: the delimiter character used to separate the data.

For example, the following group in the default dnd.properties file sets this configuration for the AlternatePhone business component in Siebel:

```
group.altphone = AlternatePhone
group.altphone.concat = alternatephone
group.altphone.delimiter = |
```
So all AlternatePhone values for each parent entity are concatenated into a delimited list.

This means that AlternatePhone values for Contacts in Siebel that are stored in this format:

contact1 AlternatePhone1 AlternatePhone2 contact2 AlternatePhone3 AlternatePhone4

are transformed into this format:

```
contact1 AlternatePhone1|AlternatePhone2
contact2 AlternatePhone3|AlternatePhone4
```
#### **Non-Scalar Groups**

Non-scalar groups are used for more complex child entities comprising multiple fields, such as names and addresses. In this case, the connector prepares multiple records for the same parent to submit to EDQ for matching purposes, each with different child data.

The required configuration format is:

group.[*name*] = [*BC1*],[*BC2*]...

Where:

- name: label applied to the business components
- **BCn:** Siebel Business Component name

For example, the following non-scalar group specifies a list of Siebel Business Components, each storing addresses:

```
group.address = CUTAddress, PersonalAddress
```
This setting means that CUTAddress and PersonalAddress records are grouped under the address label by the Connector and expanded into separate records for matching in EDQ-CDS.

So, CUTAddress and PersonalAddress values for Contacts in this format:

```
contact1
     CUTAddress1
     PersonalAddress1
contact2
     CUTAddress2
     PersonalAddress2
```
are transformed into this format:

```
contact1 address1 [CUTAddress1]
contact1 address2 [PersonalAddress1]
contact2 address3 [CUTAddress2]
contact2 address4 [PersonalAddress2]
```
#### **Real-Time Service Definitions**

These properties are used to configure how the Siebel Connector communicates with EDQ-CDS over web services.

**Note :** It is not normally necessary to change these properties, as the Global Communication settings are inherited.

The dnd.properties file comes with 10 pre-defined Web Services configurations, ws1 to ws10. These are pre-configured with some or all of the following parameters, which can be edited if required:

- type A tag identifying the Data Quality operation in the Siebel vendor parameters.
- conduit Specifies how the Siebel Connector communicates with EDQ-CDS. Possible values are simplews, dbbatch, jmsbatch.
- url The URL end point of the Web Service.
- failsafe Specifies how the Connector behaves in the event of an error:
	- true: the Connector fails silently, for example, no error message is generated.
	- false: the Connector generates an error message.
- username and password The credentials used to connect to the Web Service.
- parameternames A comma-separated list of Siebel session parameters to be passed to EDQ-CDS as Web Service parameters.
- idelement the name of the XML element generated in the response to Siebel.

#### **2.1.3 Batch Job Definitions**

The Batch Job Definitions are divided into five groups:

- Account Match
- **Account Health Check**
- Contact Match
- Contact Health Check
- Prospect Match

These groups all have properties that control the way Batch operations are run.

These properties control how data flows between the Siebel Connector and EDQ-CDS:

- type A tag identifying the Data Quality operation. This must match the in Siebel vendor parameters.
- conduit Specifies how the Siebel Connector communicates with EDQ-CDS. Possible values are simplews, dbbatch, jmsbatch.
- failsafe Specifies how the Connector behaves in the event of an error:
	- true: the Connector fails silently, for example, no error message is generated.
	- false: the Connector generates an error message.
- writetable the Candidates table in the staging database that the Connector writes data to, and that EDQ-CDS reads data from.
- db The database connection string for the staging database.
- project CDS project name, which reads from the \$projectname variable at the start of the dnd.properties file.
- job The EDQ-CDS job name.
- runlabel The Run Label for the job.
- overrides The values of these settings and the Staging Database override the default (externalized) configuration settings in the EDQ-CDS processes. For example, Cluster Level, Match Threshold (2 and 70 respectively, by default.) However, they can in turn be overridden by parameters configured in Siebel, see [Section 8, "Vendor Parameters."](#page-21-0)
- readtable Name of the table in the staging database that matches are written to.
- idelement The identifier element for the Siebel Business Component.

# **3 Configuring Siebel**

The following is a step-by-step guide to configuring Siebel to use EDQ-CDS. Please read the Siebel Data Quality Administration Guide (available as part of Siebel Bookshelf) before attempting to follow these steps.

**Note :** Siebel 8.1.1.10 or later is configured by default with all the settings described in this chapter. Therefore, if using this version of Siebel, this chapter can be used as a check list to confirm all the settings are correct. For older versions of Siebel, please use the settings described in this guide except where stated.

The guide is in four sections:

- **Server Configuration**
- Data Quality Administration
- User Preferences
- Creating Templates to Enable Batch Data Quality Jobs (Optional)

### **3.1 Server Configuration**

- **1.** Log into the Siebel web client as a system administrator.
- **2.** Navigate to **Administration Server Configuration** on the Siebel Site Map.
- **3.** Click **Enterprises** at the top of the page and select the **Component Groups** tab.
- **4.** Find the **Data Quality** component group and ensure it is enabled.
- **5.** Check that the component group has been assigned and enabled on the Siebel server, cai, in the following example:

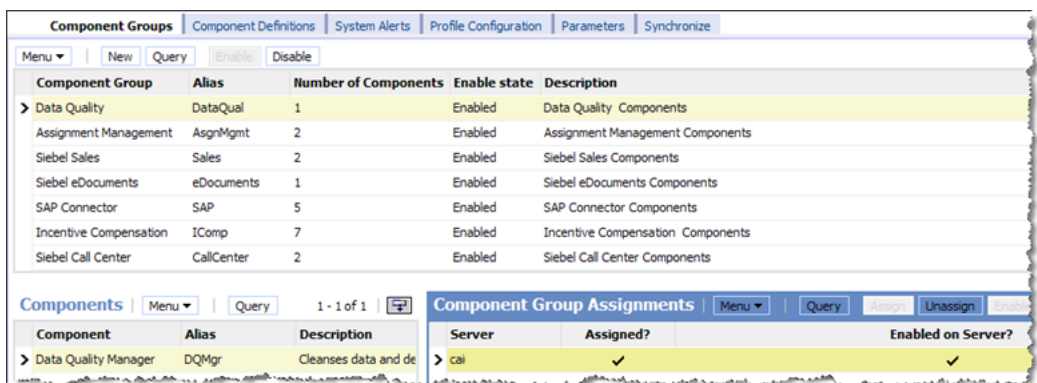

**6.** Switch to the **Parameters** tab and set the **Data Cleansing Type** parameter to **EDQ**:

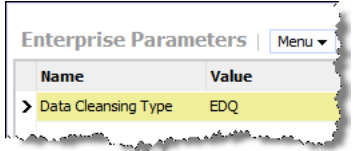

**7.** Set the **DeDuplication Data Type** parameter to **EDQ**:

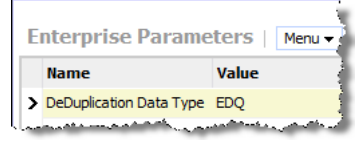

- <span id="page-8-0"></span>**8.** Click **Servers** at the top of the page, find the **Data Quality Manager** component and select the **Parameters** tab.
- **9.** Ensure the following parameter values are set to **EDQ**:
	- Data Cleansing Type
	- DeDuplication Data Type

<span id="page-8-1"></span>**10.** Set the following parameter values to **True**:

- Data Cleansing Enable Flag
- DeDuplication Enable Flag

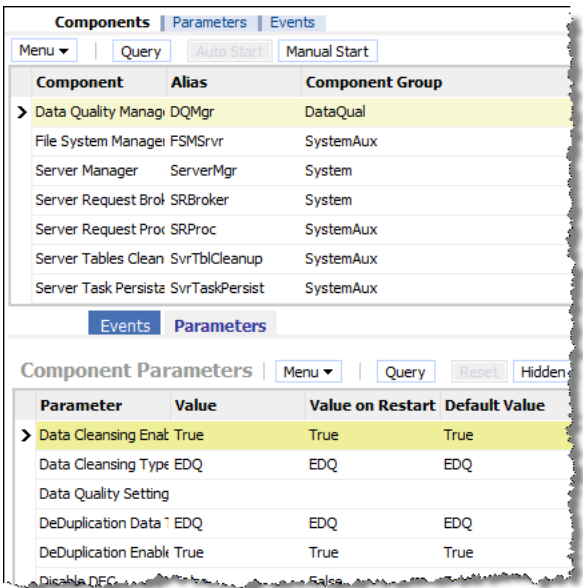

**Note :** The preceding illustration shows the values after a server restart, which is performed when Siebel configuration is completed.

- **11.** Repeat steps [8](#page-8-0) to [10](#page-8-1) for the Siebel application components you want to use with EDQ-CDS. For example:
	- Call Center Object Manager
	- **EAI Object Manager**

Sales Object Manager

**Tip:** You can use these steps for any other components that you want to use with EDQ-CDS.

### **3.2 Data Quality Administration**

To set the Data Quality Administration options, use the following procedure:

- **1.** Log into Siebel as a system administrator.
- **2.** Navigate to **Administration Data Quality** on the Siebel Site Map.
- **3.** Click **Data Quality Settings** and create the following options:
	- **Enable DataCleansing = Yes**
	- **Enable DeDuplication = Yes**

Add the following options to enable a pop-up dialog of possible duplicate records for each new record of a given type when the real-time duplicate prevention service is running. If these options are not specified, and the real-time duplicate prevention service is running, the check will still be performed, but you must actively navigate to the **Duplicate Accounts**, **Duplicate Contacts** or **Duplicate Prospects** tab when adding a new record:

- **Force User DeDupe Account = Yes**
- **Force User DeDupe Contact = Yes**
- **Force User DeDupe List Mgmt = Yes**
- **4.** Click **Third Party Administration**. Add a new Vendor entry with a Name of **EDQ**, and a DLL Name of **dnd**:

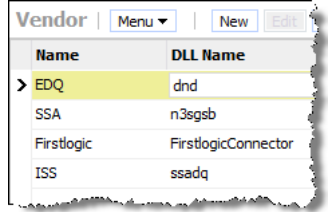

**5.** Select the EDQ vendor selected and add **BC Operations** as follows:

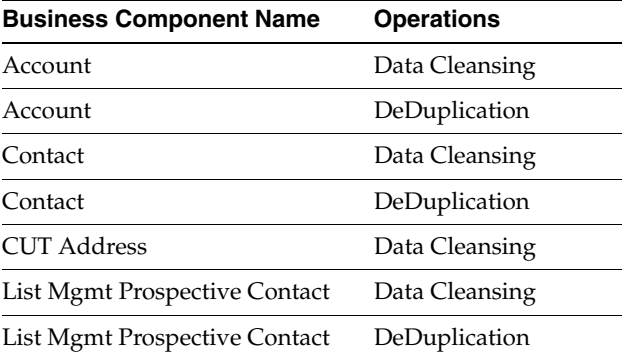

Additionally, add the following Business Components to configure matching using multiple child addresses:

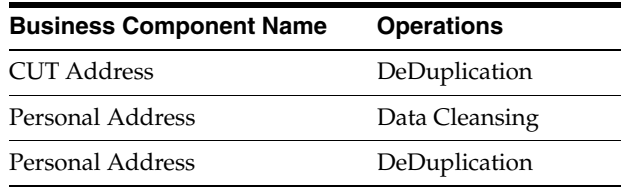

**6.** Scroll to the bottom of the screen and set the **Field Mappings** for each BC Operation. These mappings are detailed in [Section 7, "Field Mappings for Business](#page-16-0)  [Components."](#page-16-0)

**Note :** If you add or change field mappings, then they must correspond to the configured Web Services in EDQ (for real-time operations) and the names of the columns in the tables of the staging database (for batch operations). Also, you *must* modify the relevant DQ Integration Objects and Business Services using Siebel Tools. If you are using Siebel UCM, then the you must modify the data maps between UCM Integration Objects and DQ Integration Objects.

**7.** With the EDQ vendor selected, select the **Vendor Parameter** tab in the middle section of the screen and add the parameters specified in [Section 8, "Vendor](#page-21-0)  [Parameters."](#page-21-0)

### **3.3 User Preferences**

To enable data quality for any user, use the following procedure:

- **1.** Select **User Preferences** on the **Tools** menu.
- **2.** Click **Data Quality**.
- **3.** Set both the Enable DeDuplication and Enable Data Cleansing options to **Yes**.

This completes the Siebel configuration. Restart the Siebel server to ensure that all the configuration changes have taken effect.

### **3.4 (Optional) Creating Templates to Enable Batch Data Quality Jobs**

Siebel can be configured to run batch data quality jobs from the Server Management UI. Jobs can also be run from the Siebel command line, or job configurations can be stored in files and reused as required.

To do this, some custom Job Templates must be added to Siebel. These templates and the parameters required are listed in [Section 6, "Job Template Configuration."](#page-14-0)

To add a Job Template:

- **1.** Open the Siebel web client.
- **2.** Navigate to **Administration Server Configuration** on the Siebel Site Map.
- **3.** Click **Job Templates**.
- **4.** Click **New** to create a new Job Template.
- **5.** Complete the fields in the Job Templates and Job Parameters area using the details provided in [Section 6, "Job Template Configuration."](#page-14-0)

**Note :** Set the Component field to Data Quality Manager for each new Job Template. If there are no options listed in this drop-down field, navigate to the **Component Definitions** tab on the **Enterprise**  screen, and click Synchronize.

Create a new Job Template for every job listed in [Section 6, "Job Template](#page-14-0)  [Configuration."](#page-14-0)

# <span id="page-11-0"></span>**4 Configuring the Staging Database**

The Staging Database is used by the Siebel Connector as a staging area for handing over data between Siebel and EDQ when running batch jobs through Siebel's Data Quality Manager.

This batch interface is most commonly used when EDQ is connected to a standalone Siebel CRM system. In Siebel UCM, the 'UCM Batch' flow does not use this interface when matching inbound data against the master data in Siebel UCM. Rather, it calls out to EDQ's real-time matching services.

However, for both CRM and UCM the Siebel Data Quality Manager service can run batch duplicate identification and health check jobs on the master data only.

When such batch jobs are run, driver and candidate records for matching and input records for the Data Quality Health Check service are written to tables in the staging database, to be read by an EDQ job. For the matching service only, EDQ then exports duplicates from the matching process to another table in this staging database to be read back into Siebel.

## **4.1 Creating Tables**

The sql folder in the root of the EDQ-CDS distribution contains scripts that can be run to create tables in the staging database as follows:

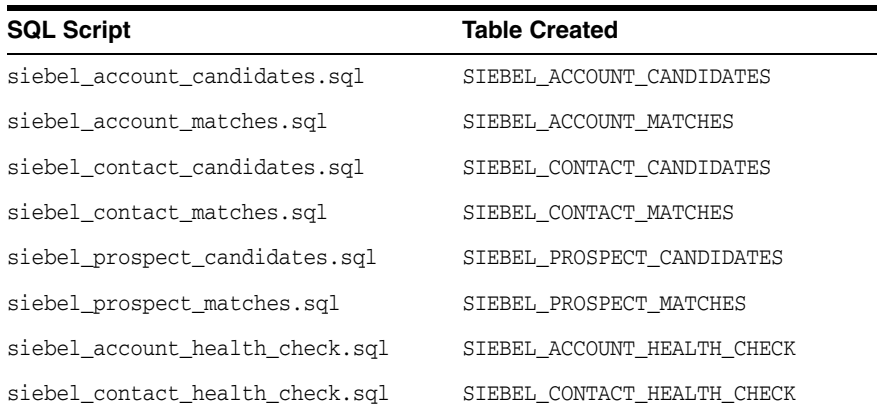

## **4.2 Configuring Connections**

Both the Siebel Connector and EDQ-CDS itself need to connect to the Staging Database in order to read and write to the Candidate and Match tables when processing Batch jobs. These tables can be created in any schema of a supported database type (Oracle or PostgreSQL). The default connection string is for an Oracle database.

The connection details are specified in the dnd.properties file, see Section 2, ["Configuring the EDQ Siebel Connector."](#page-2-0) To configure these, open the dnd.properties file and edit the parameters in the **CDS Connection Settings** section near the top of the file. These parameters control the database host, port, credentials and other settings used to connect to the Staging Database.

# **5 Finalizing and Verifying the Installation**

The following sections describe how to finalize the system and verify that the EDQ Siebel Connector is installed and configured correctly.

Before starting, ensure that the appropriate real-time jobs are running in EDQ, see *Oracle Enterprise Data Quality Customer Data Services Installation Guide*.

## **5.1 Key Generation**

If the Siebel database is already populated with records (Accounts/Contacts/Prospects) then the cluster keys in the system must be generated or refreshed for the new configuration before it is used.

In Siebel, run the following jobs (as defined in [Section 6, "Job Template Configuration"](#page-14-0)) from the **Administration > Server** page:

- Generate account keys
- Generate contact keys
- Generate prospect keys

**Note :** If EDQ is being used for key generation, these jobs will automatically call EDQ clustering web services instead of using the configured Token Expression in Siebel to generate the keys.

## **5.2 Testing Account Cleaning**

To test the cleaning service for Account records:

**1.** Check that data cleansing is enabled for the server by ensuring that **Administration - Data Quality > Data Quality Settings > Enable Data Cleansing** is set to "Yes".

**Note :** If this setting is changed from No to Yes, it is necessary to restart the Siebel Server.

**2.** Check that data cleansing is enabled for the current user profile by ensuring that **Tools > User Preferences > Data Quality > Enable Data Cleansing** is set to "Yes".

**Note :** If this setting is changed from No to Yes, it is necessary to exit the current client session and log in again as the same user.

**3.** Enter a new Account record with an Account Name in lower case letters.

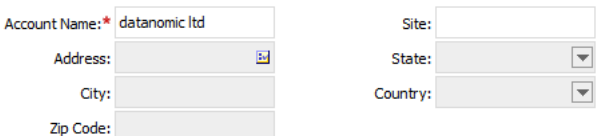

- **4.** Save the record.
- **5.** Check that the Account Name has been converted to upper case to verify that the cleaning service has been called.

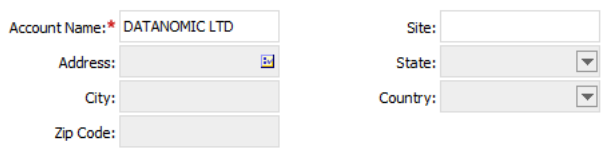

### <span id="page-13-0"></span>**5.3 Testing Batch Contact Matching**

To test the batch matching service for Contact records:

**1.** Temporarily disable real-time deduplication for the current user profile by setting **Tools > User Preferences > Data Quality > Enable DeDuplication** to **No**.

**Note :** If this setting is changed from No to Yes it is necessary to restart the Siebel Server.

**2.** Enter and save two new Contact records with the same name and email address.

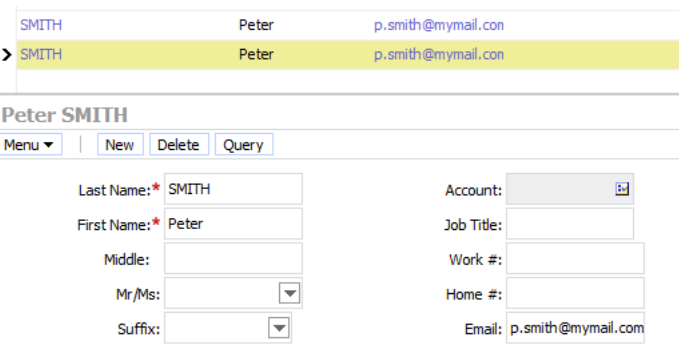

- **3.** Run the Batch contact match job from the **Administration Server** page
- **4.** Verify that the records were matched by checking the **Administration Data Quality > Duplicate Contacts** page.

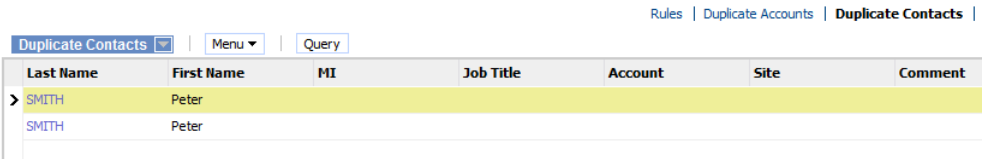

### **5.4 Testing Real-Time Contact Matching**

To test the real-time matching service for Contact records:

- **1.** Check that real-time deduplication is enabled for the current user profile by checking that **Tools > User Preferences > Data Quality > Enable DeDuplication** is set to **Yes**.
- **2.** Set **Administration Data Quality > Data Quality Settings > Force User DeDupe - Contact** to **Yes**.
- **3.** Enter a new Contact record with the same details as in [Section 5.3, "Testing Batch](#page-13-0)  [Contact Matching".](#page-13-0)
- **4.** Save the record.
- **5.** Verify that the **Possible Matching Contacts** dialog is displayed showing matches against the two contact records created previously.

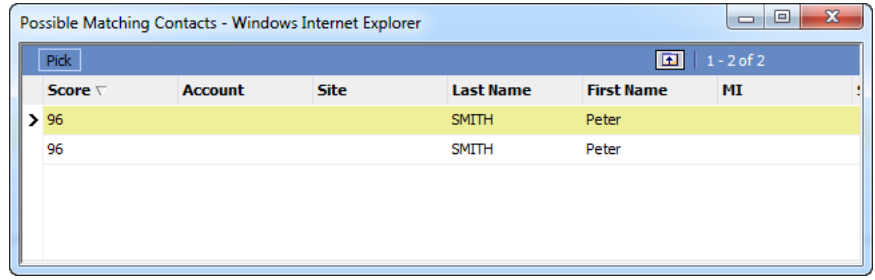

**Note:** An exact name and email match, as in this example, will only match if EDQ is being used for key generation (for Siebel 8.1.1.10 or later), or if the Query and Token expressions used for key generation have been adjusted to use only name, or name and email, attributes.

# <span id="page-14-0"></span>**6 Job Template Configuration**

**Note :** For clarity, the Data Quality Setting parameter found in most of the Templates listed in the table begins with a single double quote mark (") and two single (') quote marks, and ends with one single quote mark and one double.

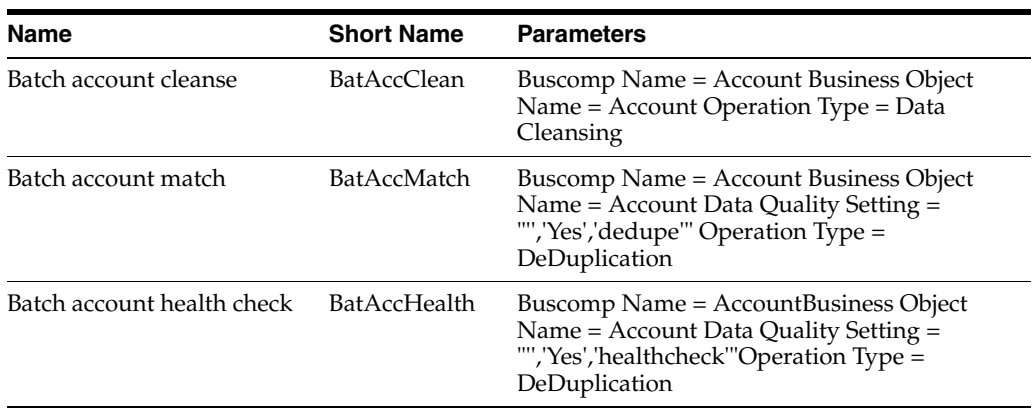

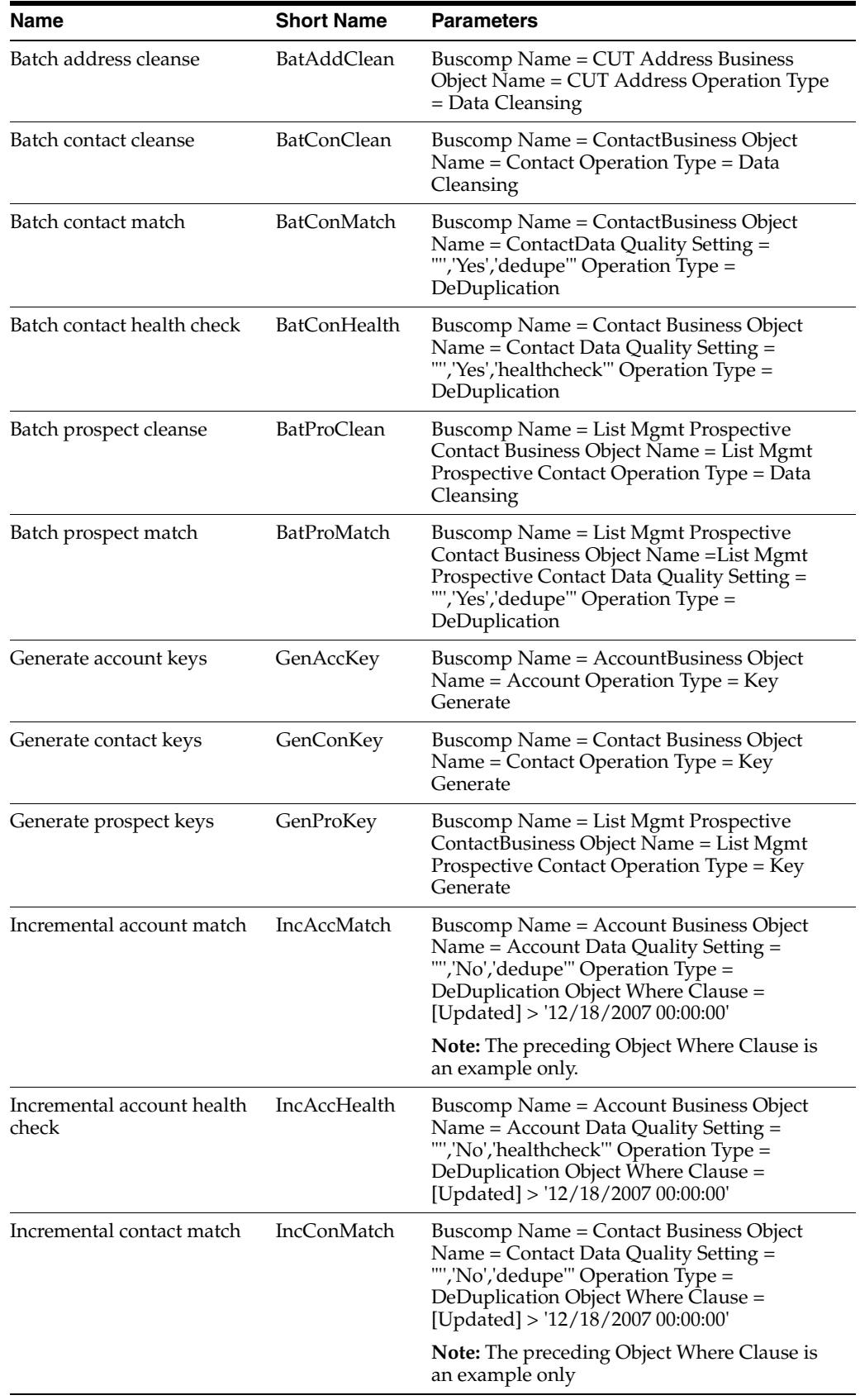

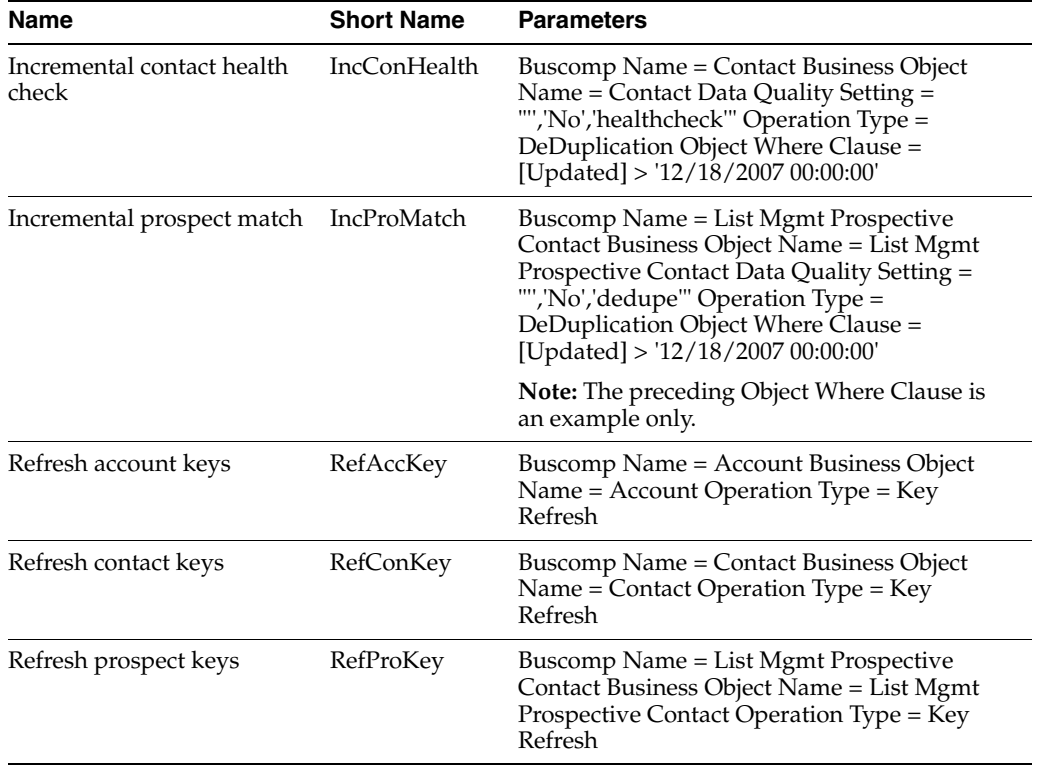

# <span id="page-16-0"></span>**7 Field Mappings for Business Components**

The following field mappings work with the provided Templates for data quality services, and the provided example SQL for creating the staging database.

> **Note :** All fields in these Business Components are drop-down fields, with the exception of Id. This field must be completed manually.

### **7.1 Account - Data Cleansing**

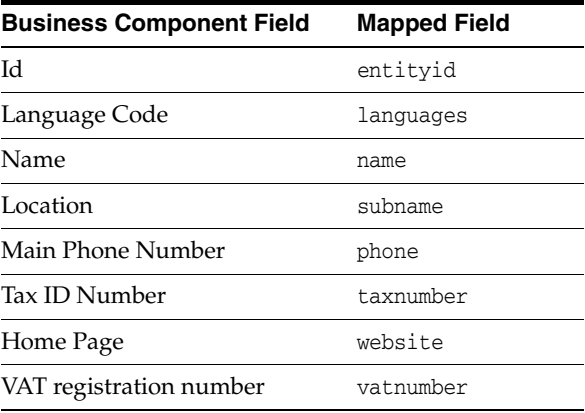

### **7.2 Account - DeDuplication**

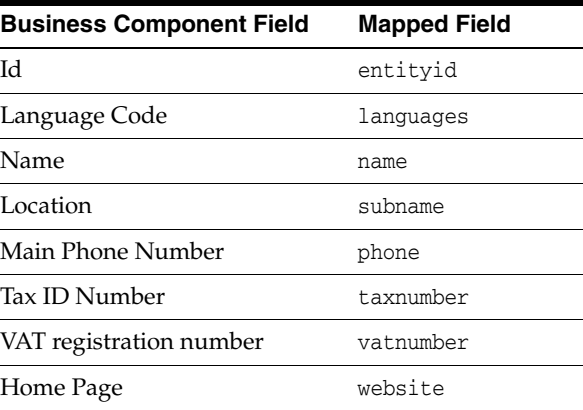

The following fields are only used if Multiple Child Entities are disabled:

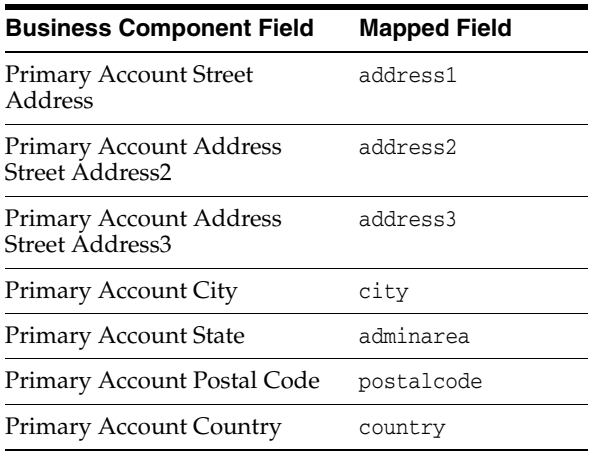

## **7.3 CUT Address - Data Cleansing**

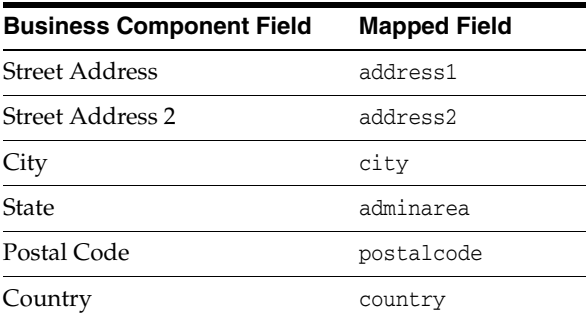

## **7.4 CUT Address - DeDuplication**

**Note :** This Business Component is only used if Multiple Child Entities are enabled.

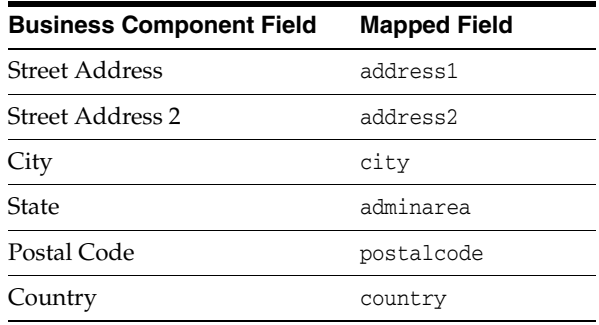

## **7.5 Personal Address - Data Cleansing**

**Note :** This Business Component is only used if Multiple Child Entities are enabled.

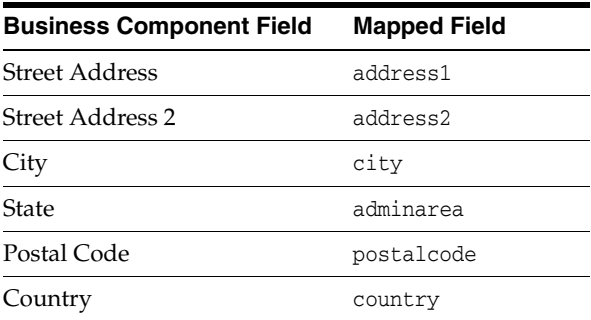

# **7.6 Personal Address - DeDuplication**

**Note :** This Business Component is only used if Multiple Child Entities are enabled.

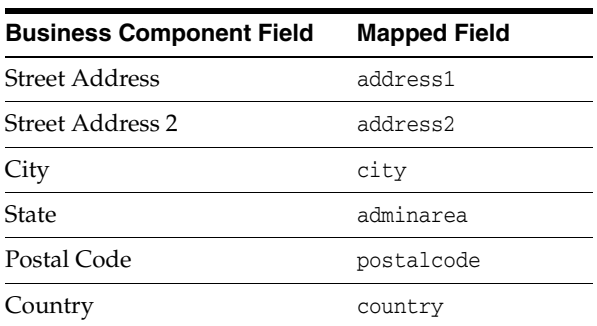

## **7.7 Contact - Data Cleansing**

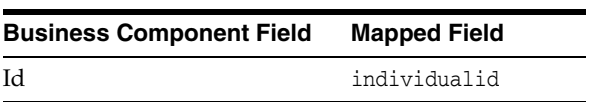

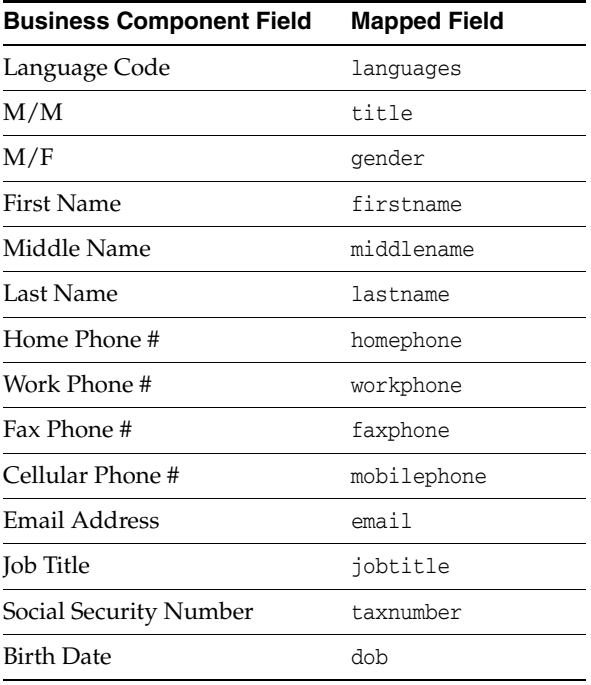

# **7.8 Contact - DeDuplication**

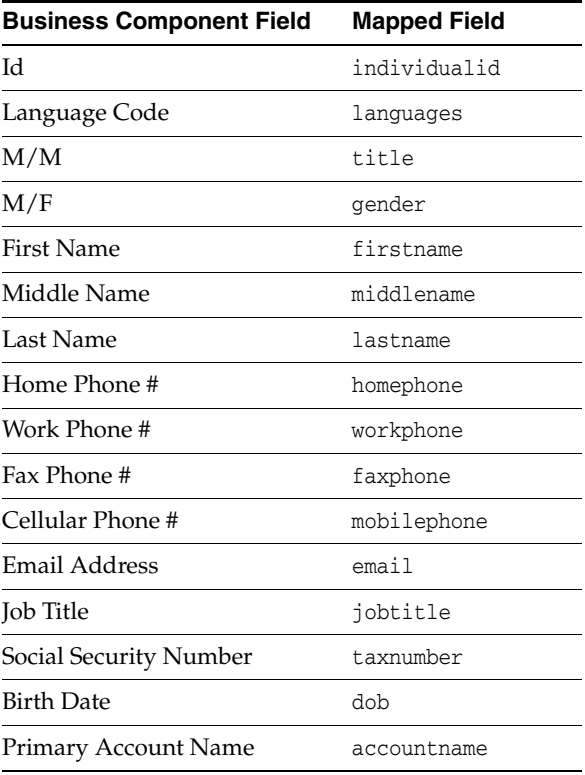

The following fields are only used if Multiple Child Entities are disabled:

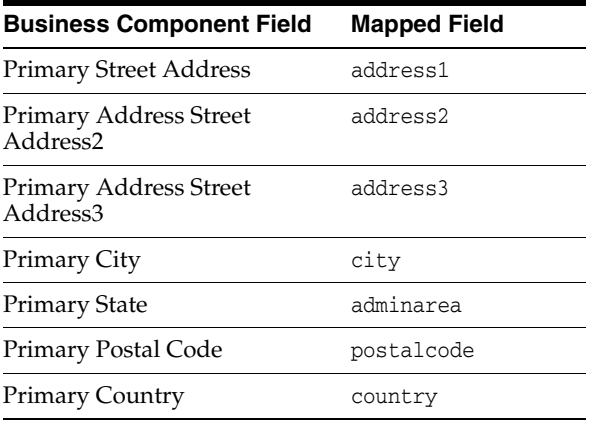

# **7.9 List Mgmt Prospective Contact - Data Cleansing**

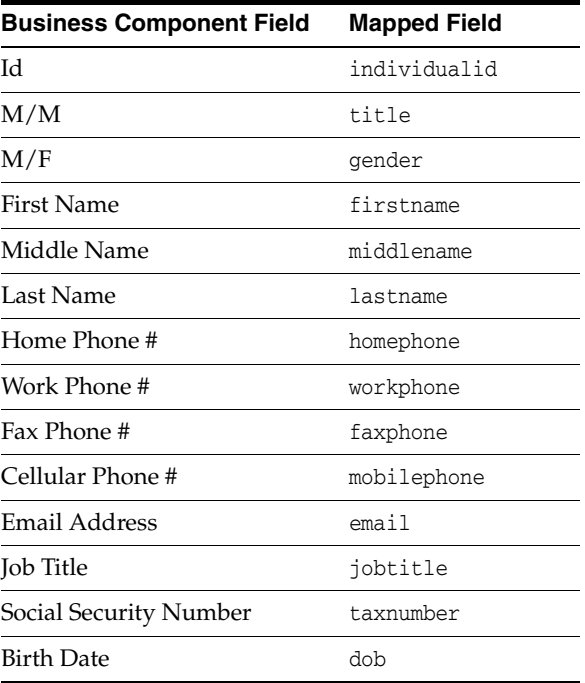

# **7.10 List Mgmt Prospective Contact - DeDuplication**

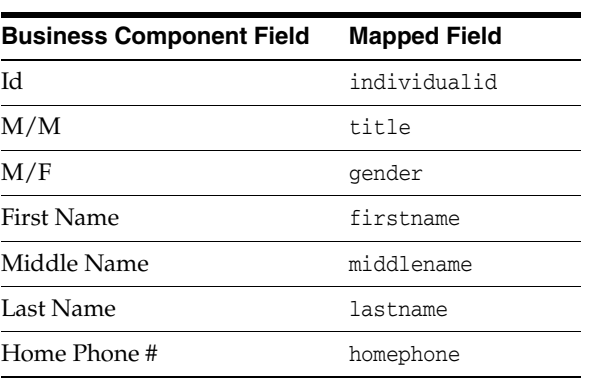

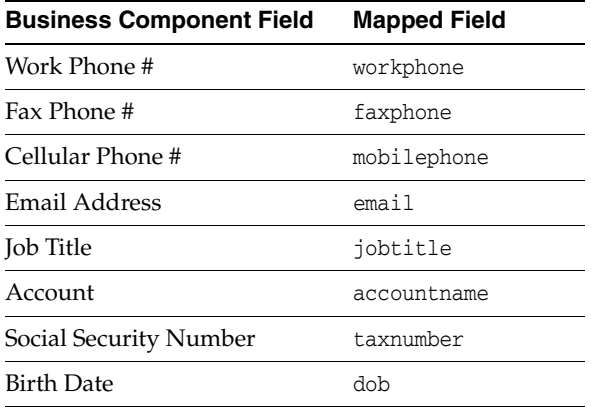

The following fields are only used if Multiple Child Entities are disabled:

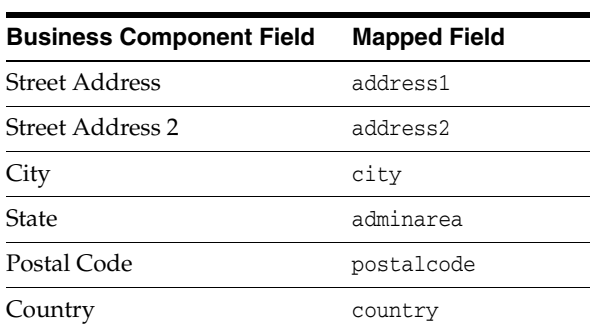

# <span id="page-21-0"></span>**8 Vendor Parameters**

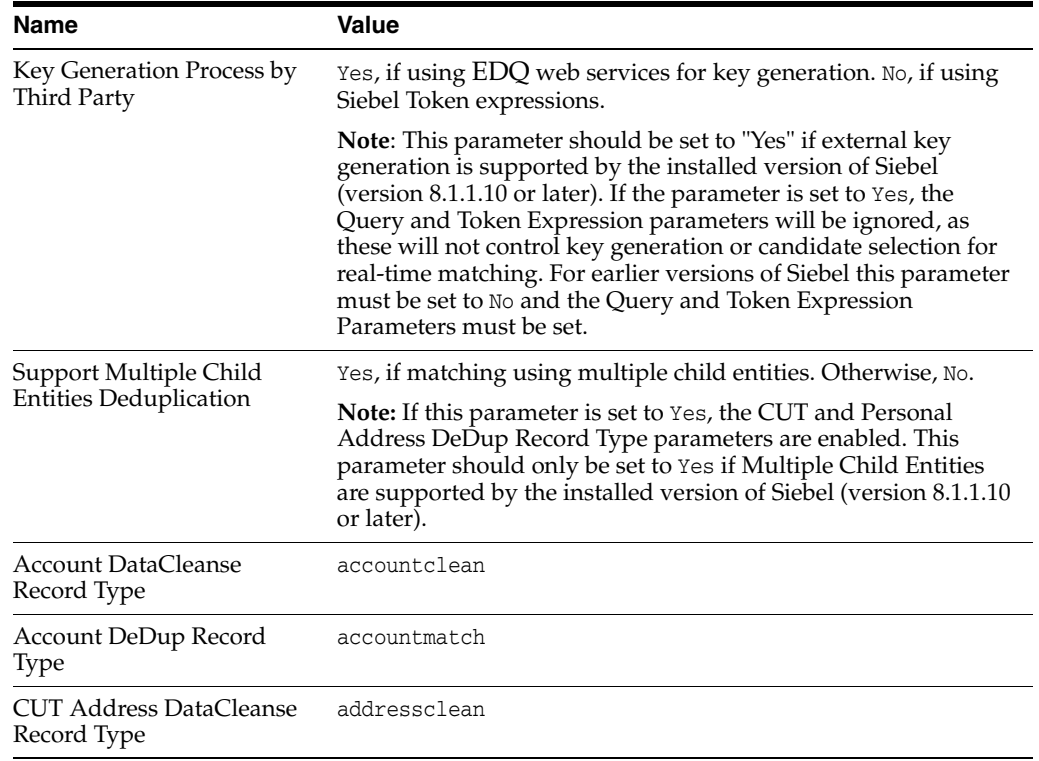

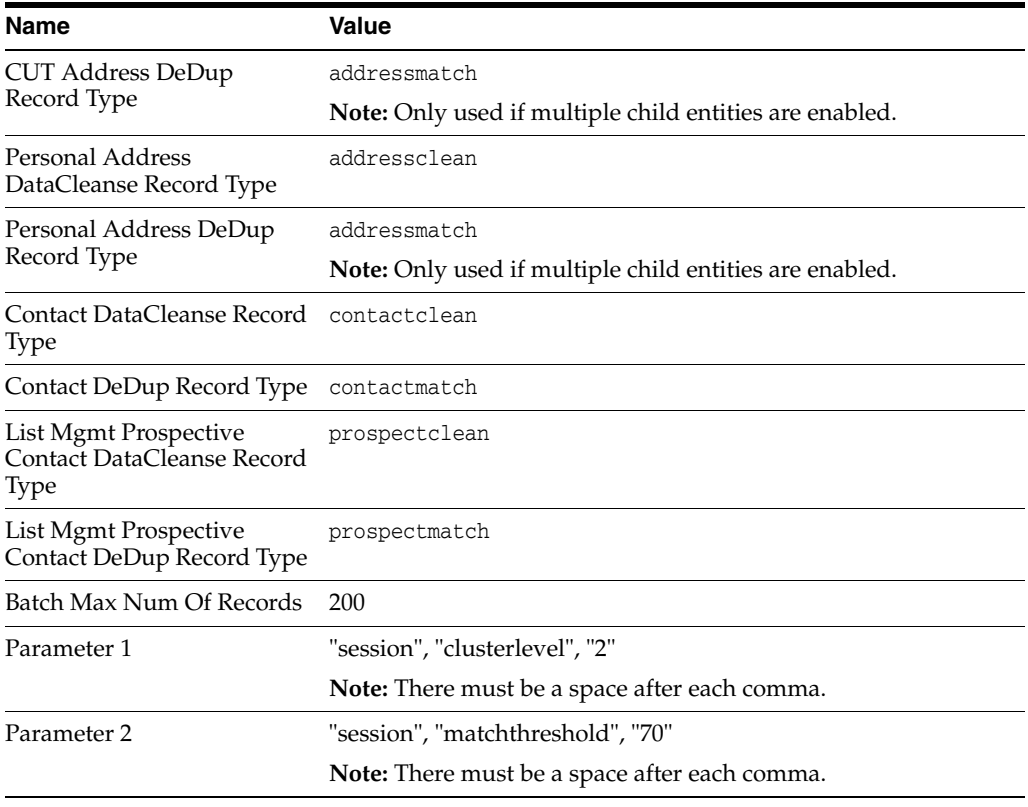

### **8.1 Query and Token Expression Parameters**

As mentioned in [Section 8, "Vendor Parameters"](#page-21-0), these parameters should only be configured if keys are generated by Siebel, rather than by calling EDQ key generation services. This applies to versions of Siebel prior to 8.1.1.10.

If the installed version of Siebel supports the use of EDQ services for key generation, then these services should be used to ensure the right balance between performance and match effectiveness.

**Note :** The values of these Query and Token parameters are provided as examples only. They assume that there is a good level of completion of address data for individuals, that postal code on the primary address, and that most individuals are assigned to accounts. If this is not the case for the available data, these parameters must be configured to use the most frequently populated identifying data fields. For more information, see *Oracle Siebel Data Quality Administration Guide*.

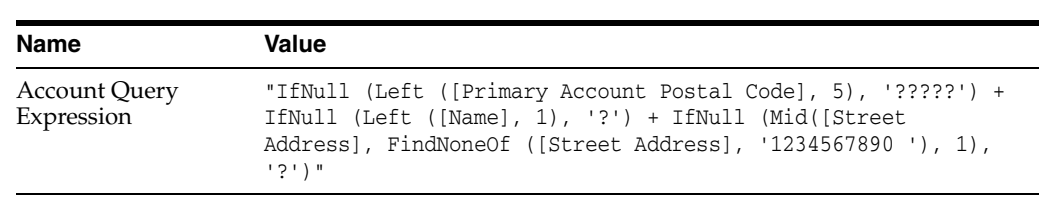

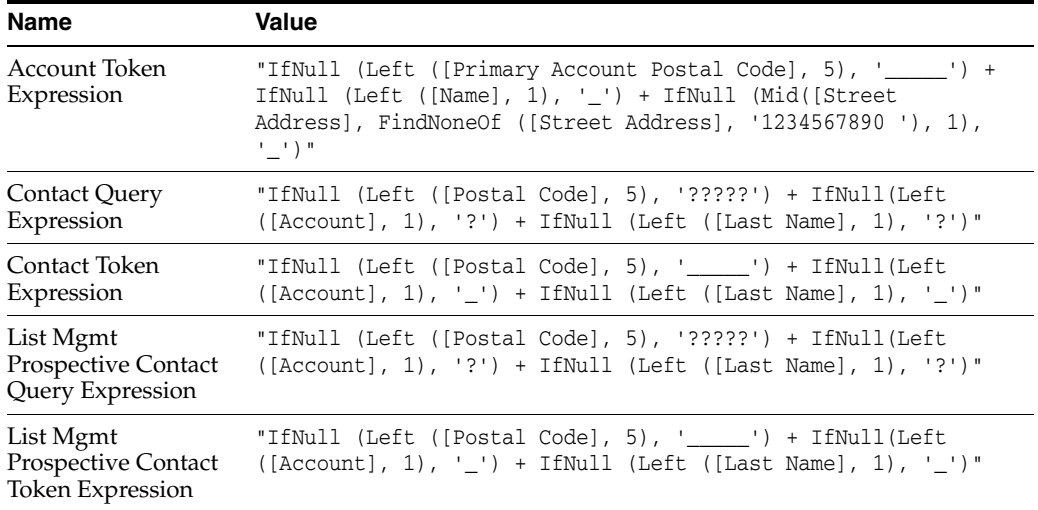

**Note :** The preceding values in the query, token expressions and parameter names are case sensitive. Also, '\_\_\_\_\_' in the Account Token Expression and Contact Token Expression settings represents five underscore characters in a sequence.

# **9 Related Documents**

For more information, see the following documents in the Oracle Enterprise Data Quality documentation set:

- *Oracle Enterprise Data Quality Release Notes*
- *Oracle Enterprise Data Quality Installation Guide*
- **Oracle Enterprise Data Quality Architecture Guide**
- **Oracle Enterprise Data Quality Siebel Connector Installation Guide**
- **Oracle Enterprise Data Quality Customer Data Services Pack Installation Guide**
- *Oracle Enterprise Data Quality Customer Data Services Pack Siebel Integration Guide*
- **Oracle Enterprise Data Quality Customer Data Services Pack Matching Guide**
- *Oracle Enterprise Data Quality Customer Data Services Pack Data Quality Health Check Guide*
- *Oracle Enterprise Data Quality Customer Data Services Pack Customization Guide*
- *Oracle Enterprise Data Quality Customer Data Services Pack Business Services Guide*

See the latest version of this and all documents in the Oracle Enterprise Data Quality Documentation website at

http://download.oracle.com/docs/cd/E48549\_01/index.htm

# **10 Documentation Accessibility**

For information about Oracle's commitment to accessibility, visit the Oracle Accessibility Program website at

http://www.oracle.com/pls/topic/lookup?ctx=acc&id=docacc.

#### **Access to Oracle Support**

Oracle customers have access to electronic support through My Oracle Support. For information, visit http://www.oracle.com/pls/topic/lookup?ctx=acc&id=info or visit http://www.oracle.com/pls/topic/lookup?ctx=acc&id=trs if you are hearing impaired.

Customer Data Services Pack Siebel Integration Guide, Release 11g R1 (11.1.1.7) E40741-02

Copyright © 2006, 2013, Oracle and/or its affiliates. All rights reserved.

This software and related documentation are provided under a license agreement containing restrictions on use and disclosure and are protected by intellectual property laws. Except as expressly permitted in your license agreement or allowed by law, you may not use, copy, reproduce, translate, broadcast, modify, license, transmit, distribute, exhibit, perform, publish, or display any part, in any form, or by any means. Reverse engineering,<br>disassembly, or decompilation of this software, unless required by law fo

The information contained herein is subject to change without notice and is not warranted to be error-free. If you find any errors, please report them to us in writing.

If this is software or related documentation that is delivered to the U.S. Government or anyone licensing it on behalf of the U.S. Government, the following notice is applicable:

U.S. GOVERNMENT END USERS: Oracle programs, including any operating system, integrated software, any programs installed on the hardware,<br>and/or documentation, delivered to U.S. Government end users are "commercial computer Regulation and agency-specific supplemental regulations. As such, use, duplication, disclosure, modification, and adaptation of the programs, including any operating system, integrated software, any programs installed on the hardware, and/or documentation, shall be subject to license terms and license restrictions applicable to the programs. No other rights are granted to the U.S. Government.

This software or hardware is developed for general use in a variety of information management applications. It is not developed or intended for use in any inherently dangerous applications, including applications that may create a risk of personal injury. If you use this software or hardware in dangerous applications, then you shall be responsible to take all appropriate failsafe, backup, redundancy, and other measures to ensure its safe use. Oracle Corporation and its affiliates disclaim any liability for any damages caused by use of this software or hardware in dangerous applications.

Oracle and Java are registered trademarks of Oracle and/or its affiliates. Other names may be trademarks of their respective owners.

Intel and Intel Xeon are trademarks or registered trademarks of Intel Corporation. All SPARC trademarks are used under license and are trademarks or registered trademarks of SPARC International, Inc. AMD, Opteron, the AMD logo, and the AMD Opteron logo are trademarks or registered<br>trademarks of Advanced Micro Devices. UNIX is a registered trademark of The Open Group

This software or hardware and documentation may provide access to or information on content, products, and services from third parties. Oracle Corporation and its affiliates are not responsible for and expressly disclaim all warranties of any kind with respect to third-party content, products,<br>and services. Oracle Corporation and its affiliates will not be respon third-party content, products, or services.